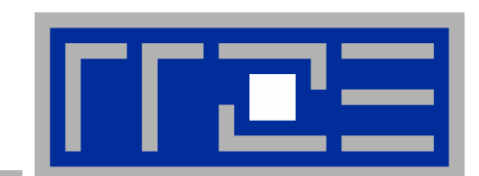

**Intel VTune for Linux**

**Georg Hager Georg Hager RRZE**

**14.07.2004 14.07.2004**

#### **Outline**

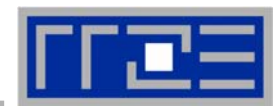

- **Intel VTune**
	- **Grundlagen: VTune für Linux und Windows**
	- **IP und Callgraph sampling**
	- **Profiling auf Maschinen-, Modul- und Zeilenebene**
	- **Callgraph viewer**
	- **Performance Counter sampling**
	- **Bits & Pieces**
- **Kurze Bemerkungen zu OProfile**

### **VTune-Grundlagen**

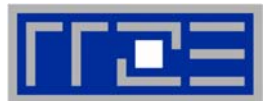

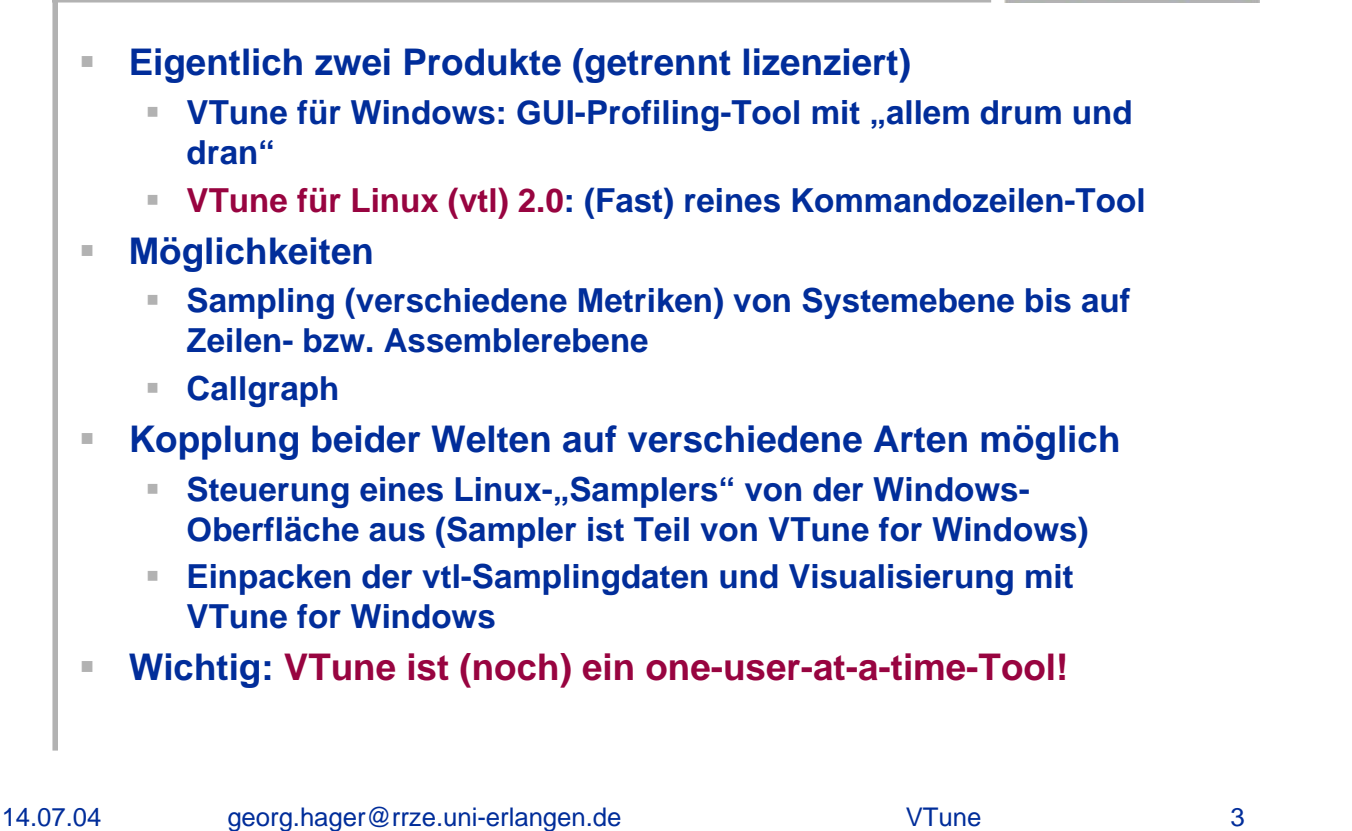

#### **Activities**

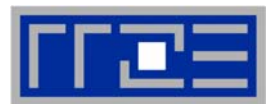

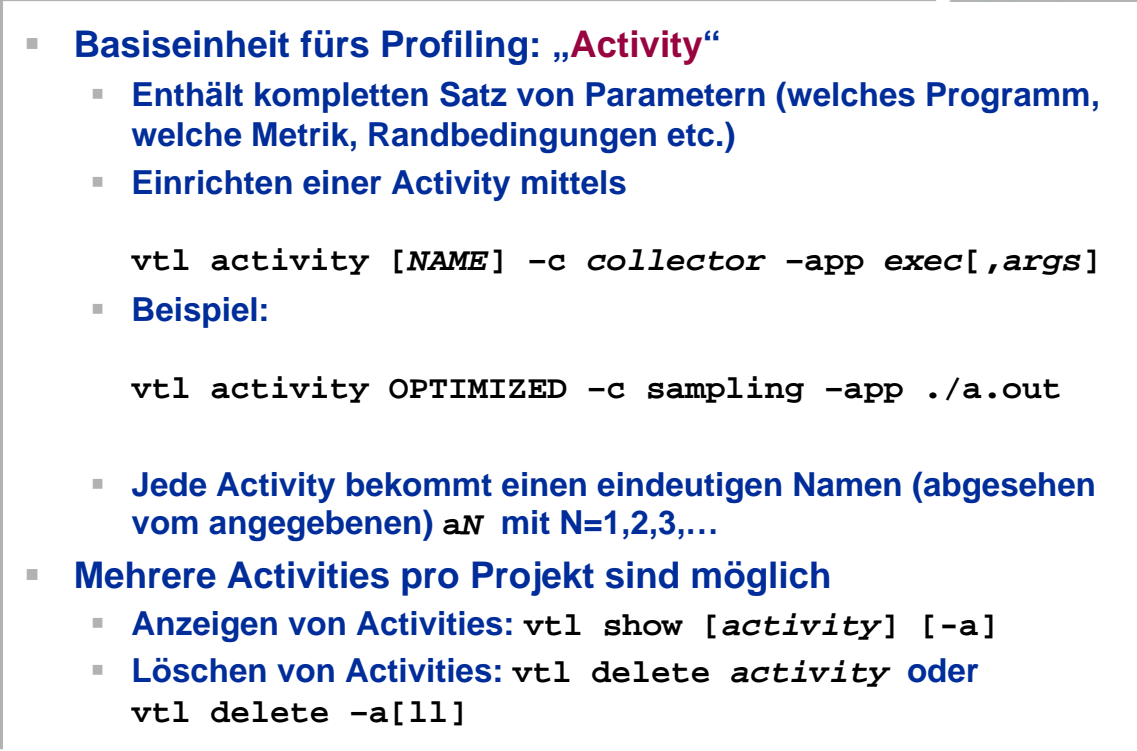

### **Data Collectors**

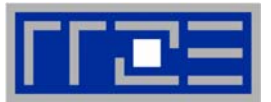

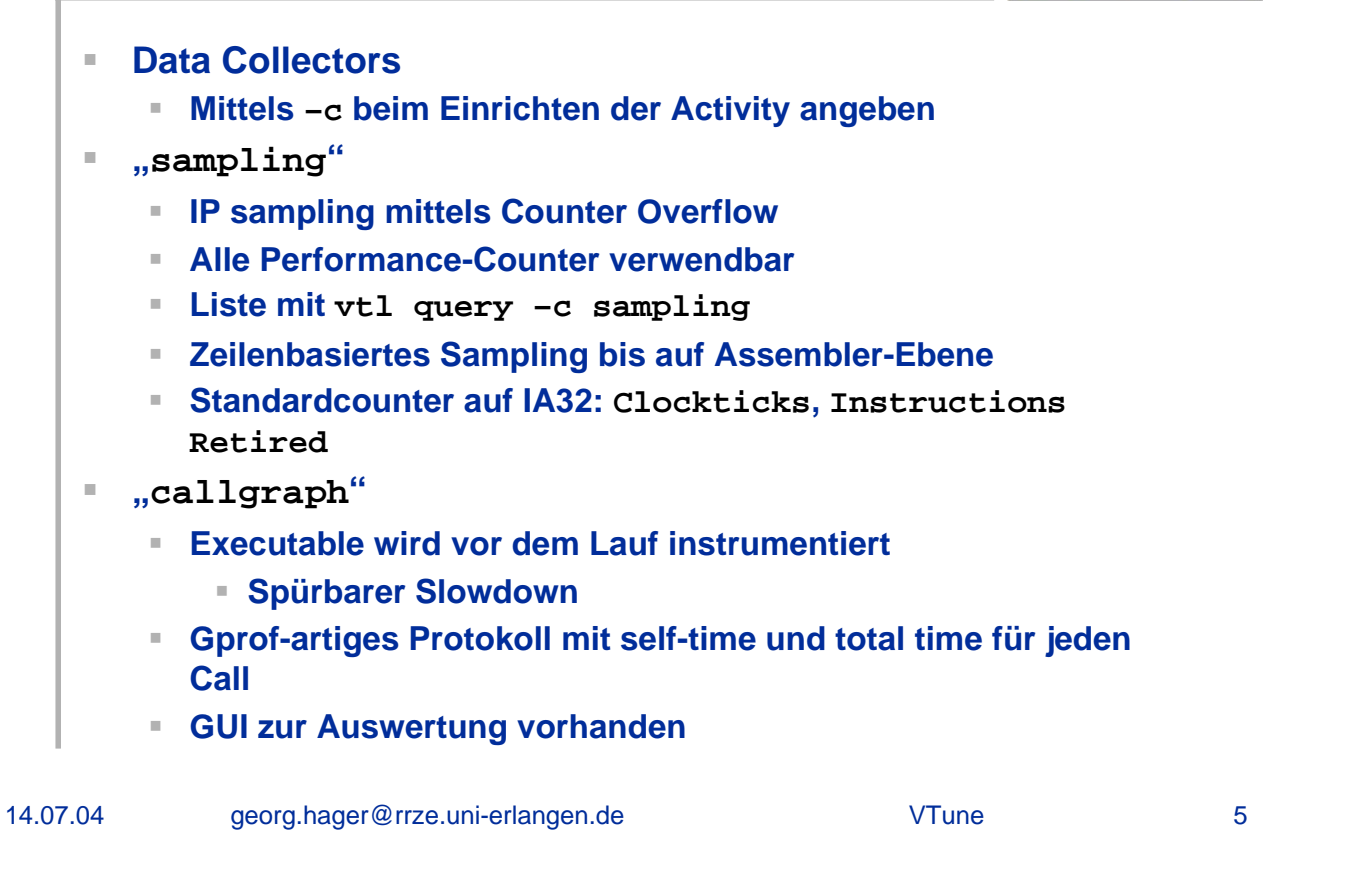

### **Starten der Applikation**

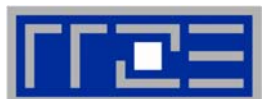

 **Starten der Applikation mit den in der Activity festgelegten Parametern:**

**vtl run [***activity***]**

 **VTune erkennt automatisch Inkompatibilitäten bei der gleichzeitigen Messung verschiedener Metriken und startet die Applikation u.U. mehrfach:**

```
vtl activity –c sampling –c callgraph ...
```
- **Funktioniert auch bei nicht gleichzeitig verwendbaren Performance Countern**
- **Mehrere Runs pro Activity möglich**

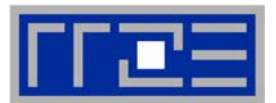

14.07.04 georg.hager@rrze.uni-erlangen.de VTune VTune 7 **Anwendung: PIC (proton-induced electron cooling) Variablen setzen \$ export PATH=/opt/intel/vtune/bin:\$PATH \$ export VTUNE\_USER\_DIR=/tmp/user/vt Activity einrichten mit sampling collector: \$ vtl activity -c sampling -app ./pic.ia32 Anzeigen der Activity: \$ vtl show -a VTune(TM) Performance Analyzer 2.0 for Linux\* Update 1 Copyright (C) 2000-2004 Intel Corporation. All rights reserved. a1\_\_Activity1 \$**

### **Beispiel für IP sampling**

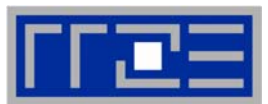

```
 Starten der Applikation unter Kontrolle von VTune:
$ vtl run
Copyright (C) 2000-2004 Intel Corporation. All 
rights reserved.
The Activity is running.
Mon Jul 12 17:01:02 2004 storm (Run 0) The Sampling 
Collector is collecting samples based on the 
following event(s): Instructions Retired, 
Clockticks.
[... Programm-Ausgaben ...]
Mon Jul 12 17:02:22 2004 storm (Run 0) Sampling 
data was successfully collected.
The Activity has finished running.
$
```
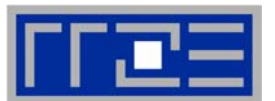

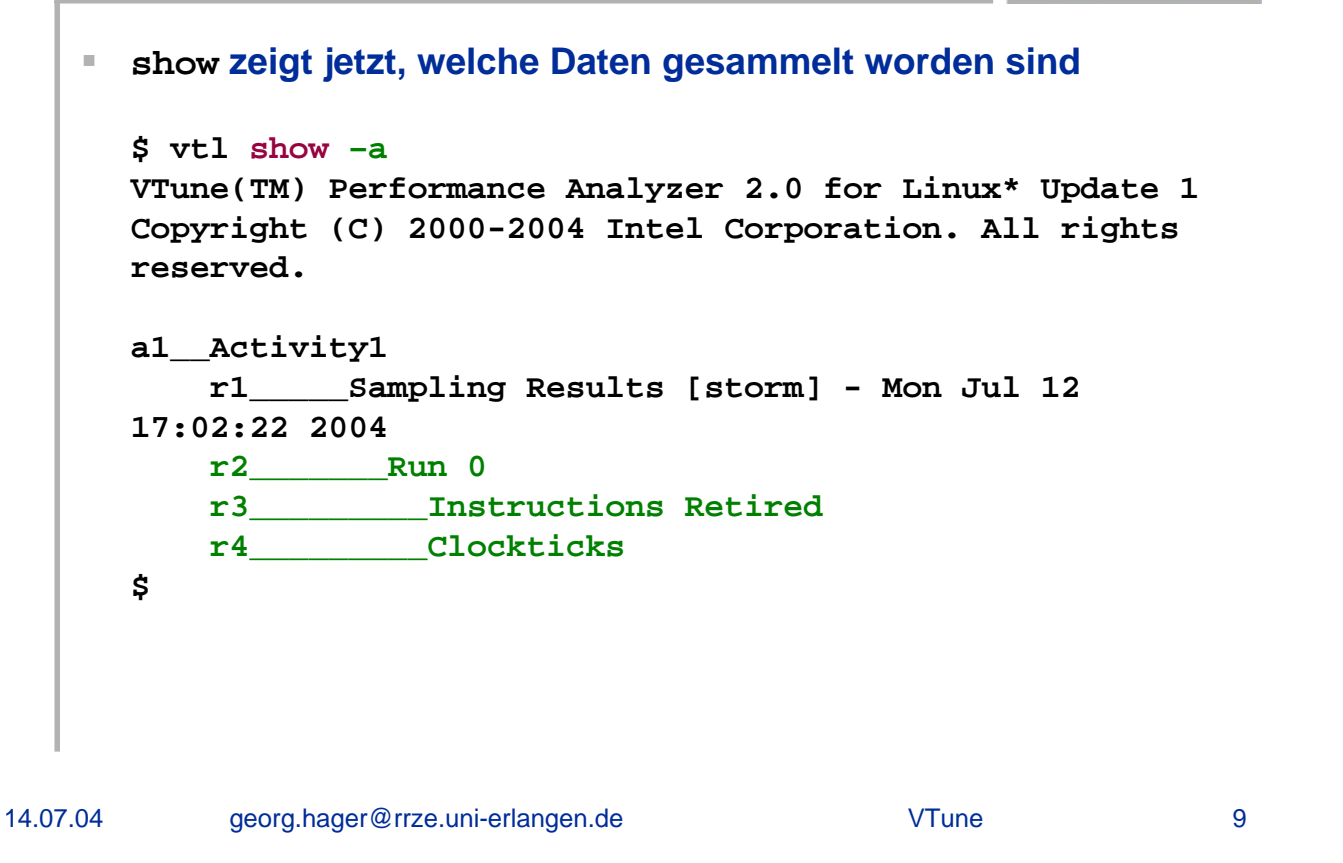

### **Beispiel für IP sampling**

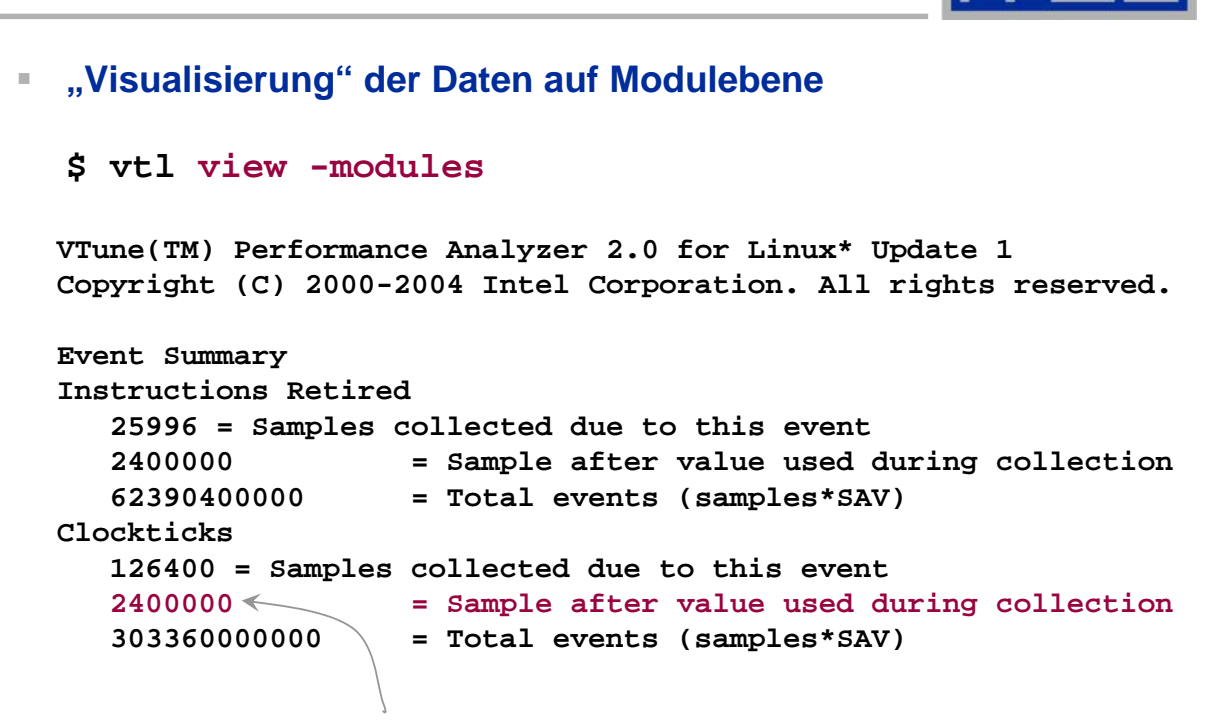

#### **1 Sample = 1ms bei 2,4 GHz**

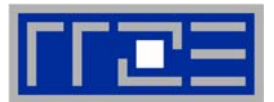

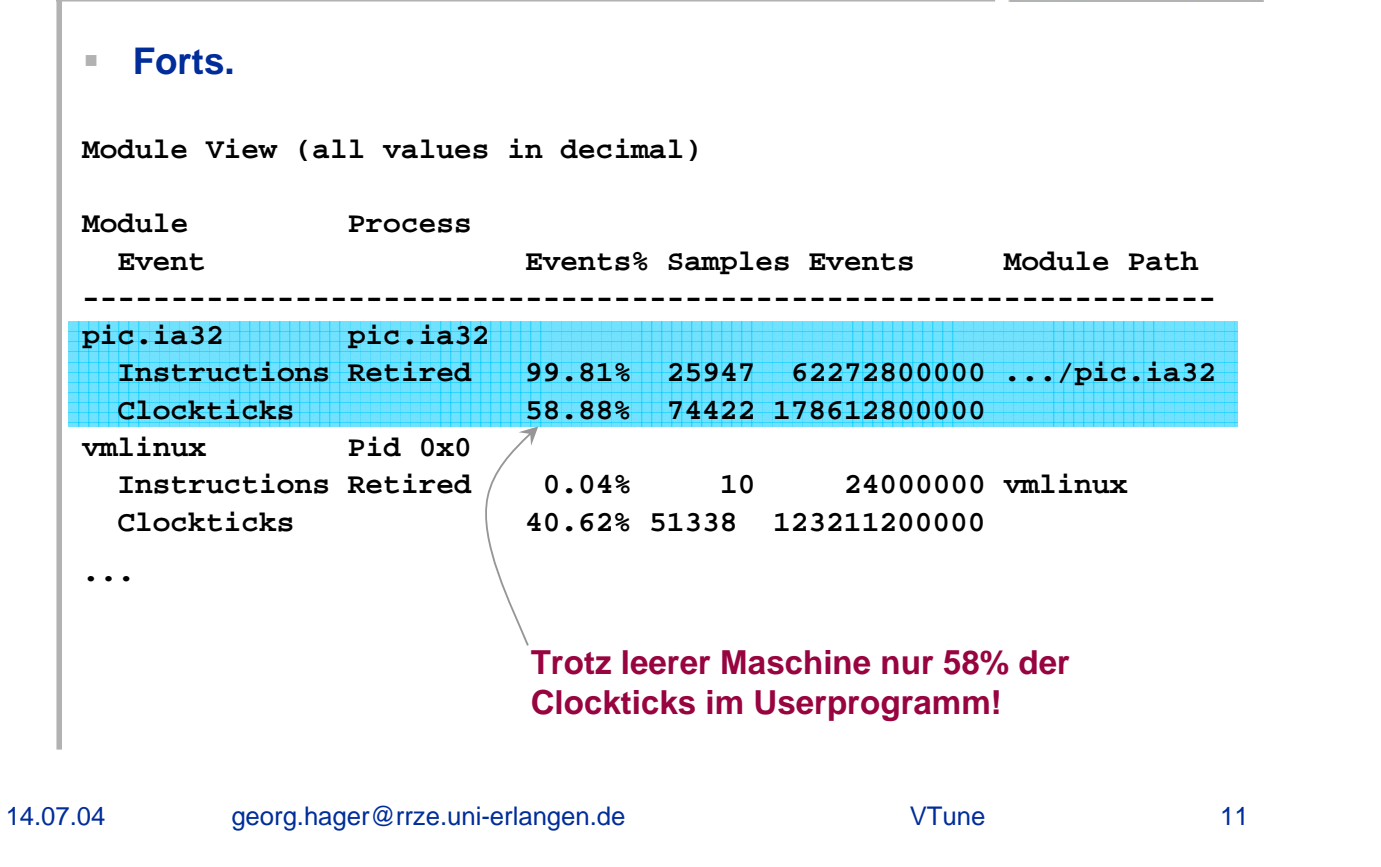

# **Beispiel für IP sampling**

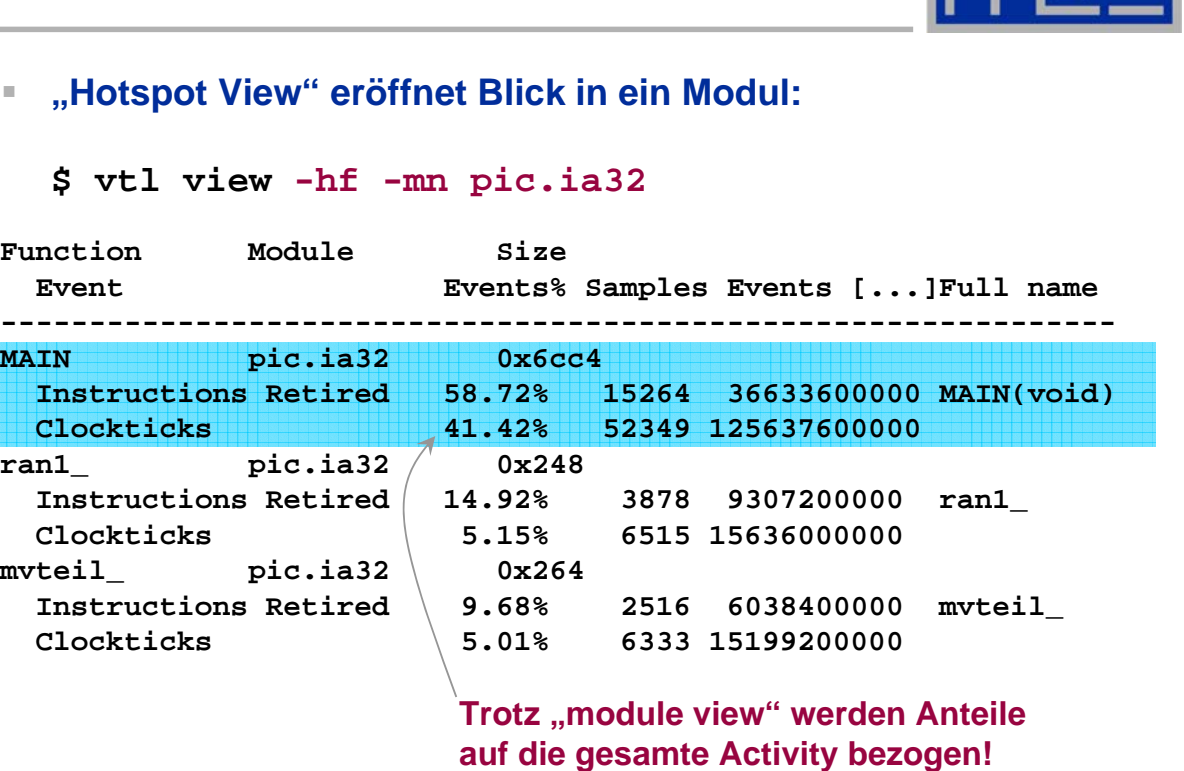

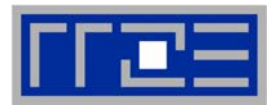

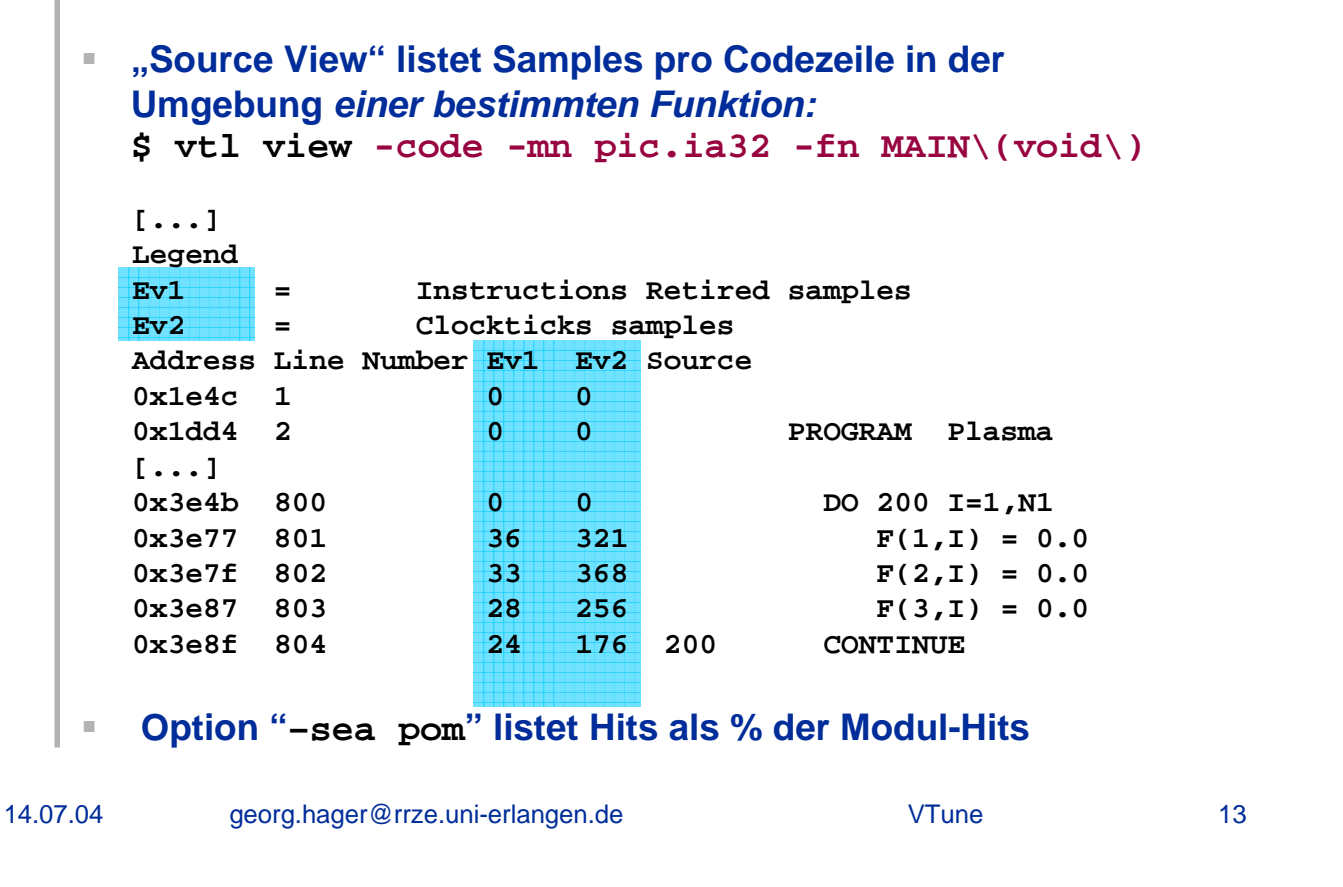

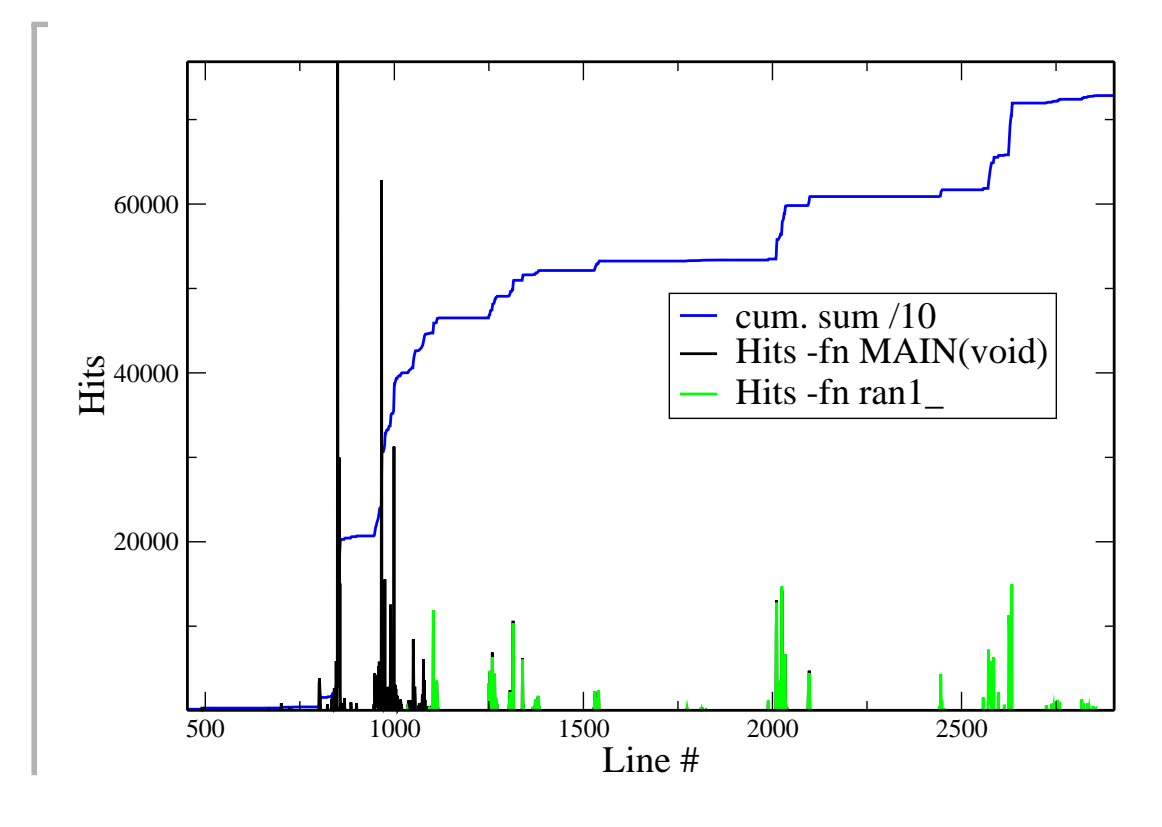

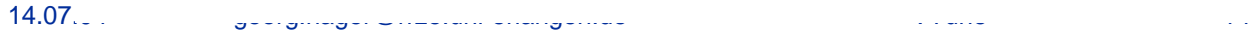

# **Callgraph Profiling**

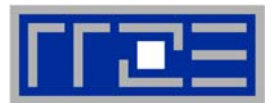

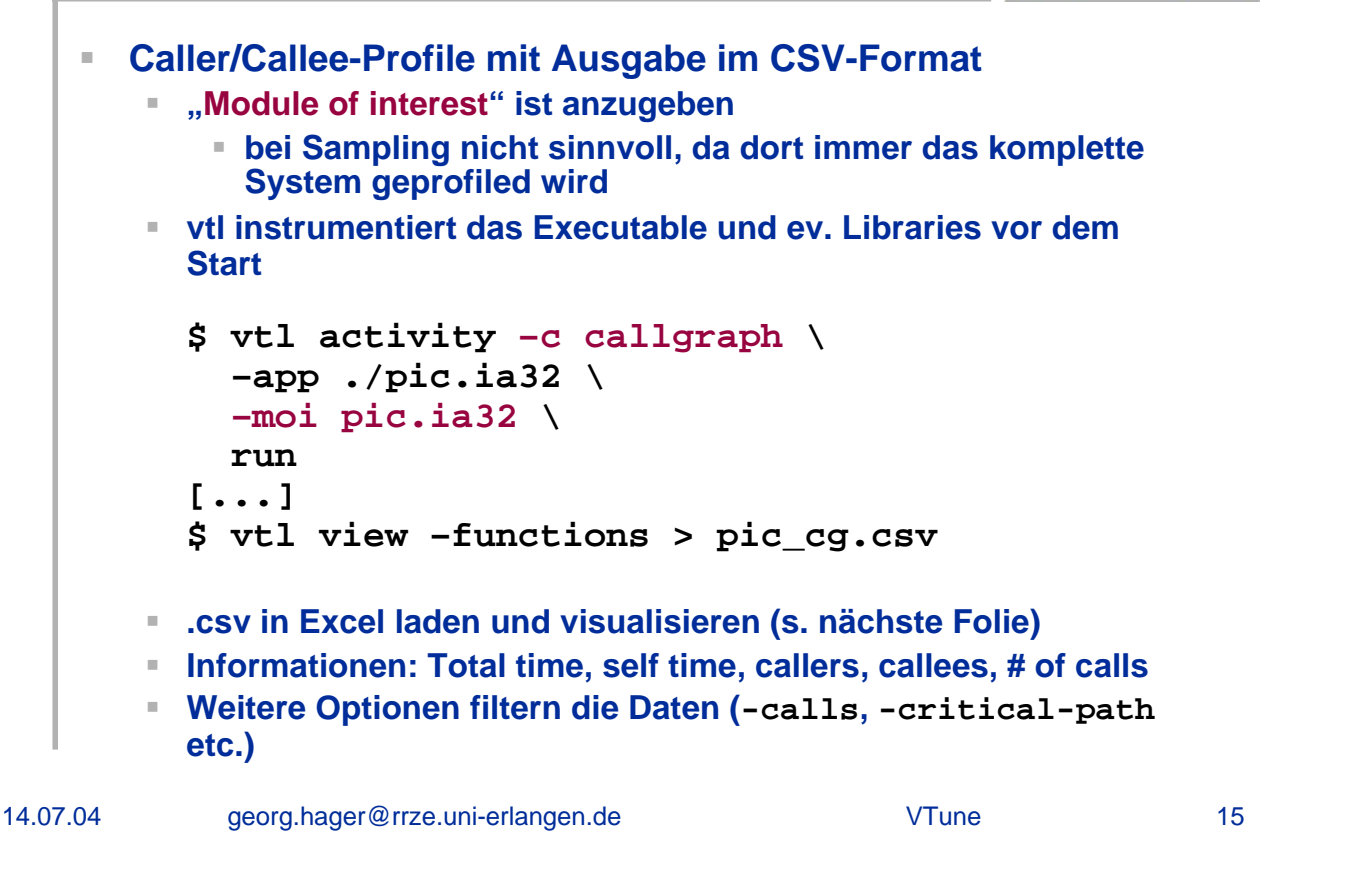

#### **Excel als Visualisierungstool**

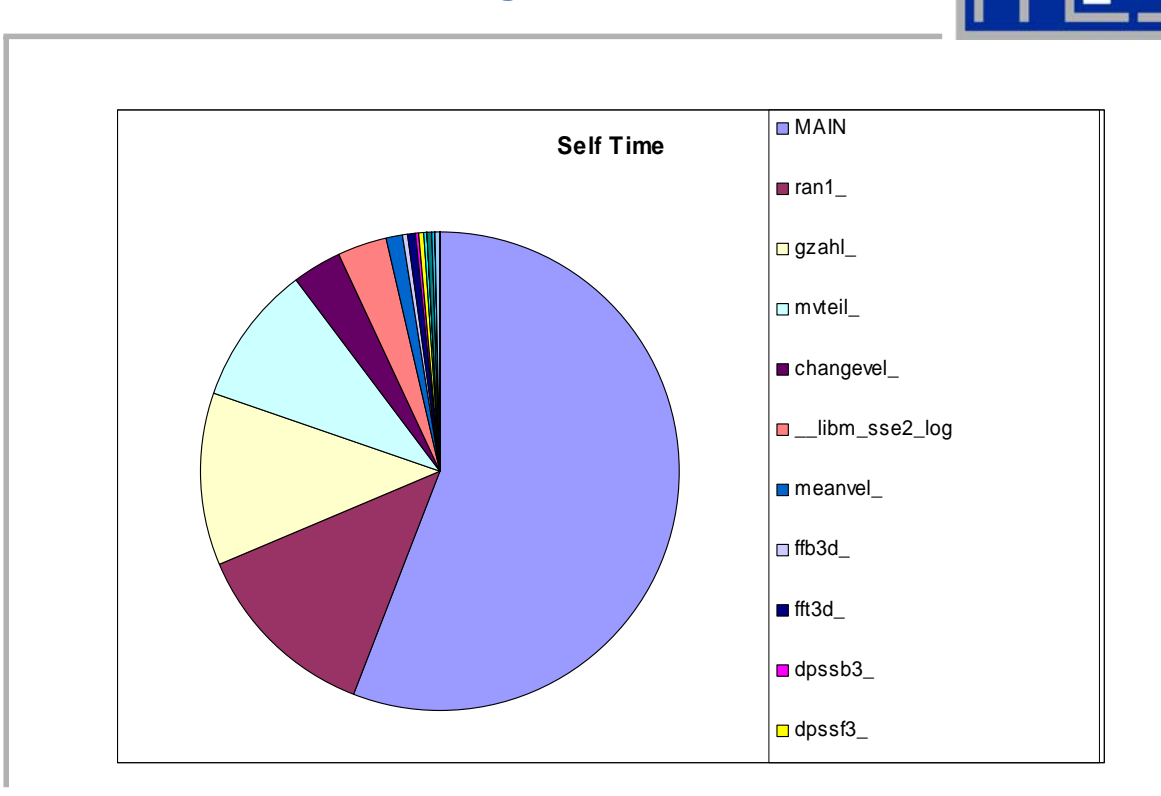

# **Callgraph Profiling**

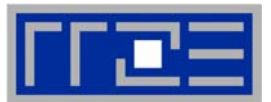

 **GUI "cgviewer" ist seit VTune 2.0 Teil der Distribution grafische Auswertung von callgraph-Daten ahnlich cvperf unter IRIX, aber weniger mächtig Verwendung: \$ vtl view –gui Anzeige von allen Subroutinen mit den üblichen Daten (total, self time etc.) grafischem Calltree mit diversen Filterfunktionen z.B. die 10 Funktionen mit größter self time etc. "call list" mit Anzeige von Callern und Callees einer bestimmten Funktion Ähnliche Funktionalitäten sind in der Windows-Version von VTune integriert**

```
14.07.04 georg.hager@rrze.uni-erlangen.de VTune VTune 17
```
# **Callgraph Viewer (GUI) unter Linux**

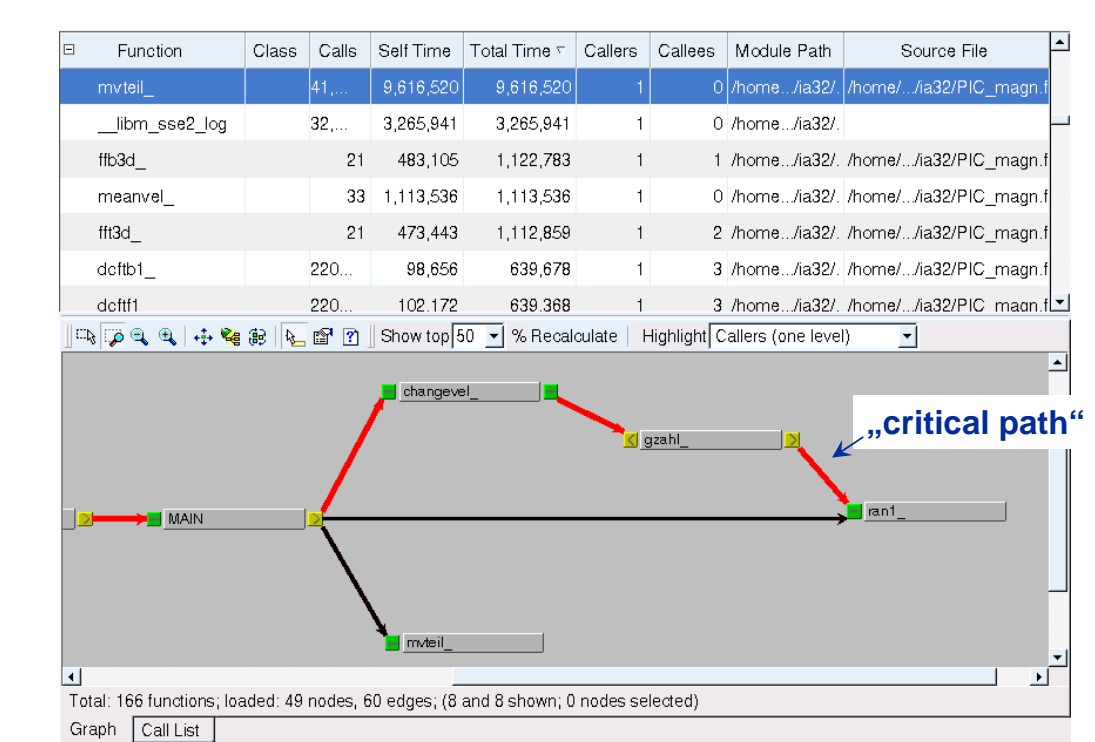

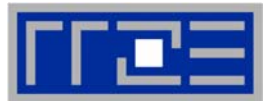

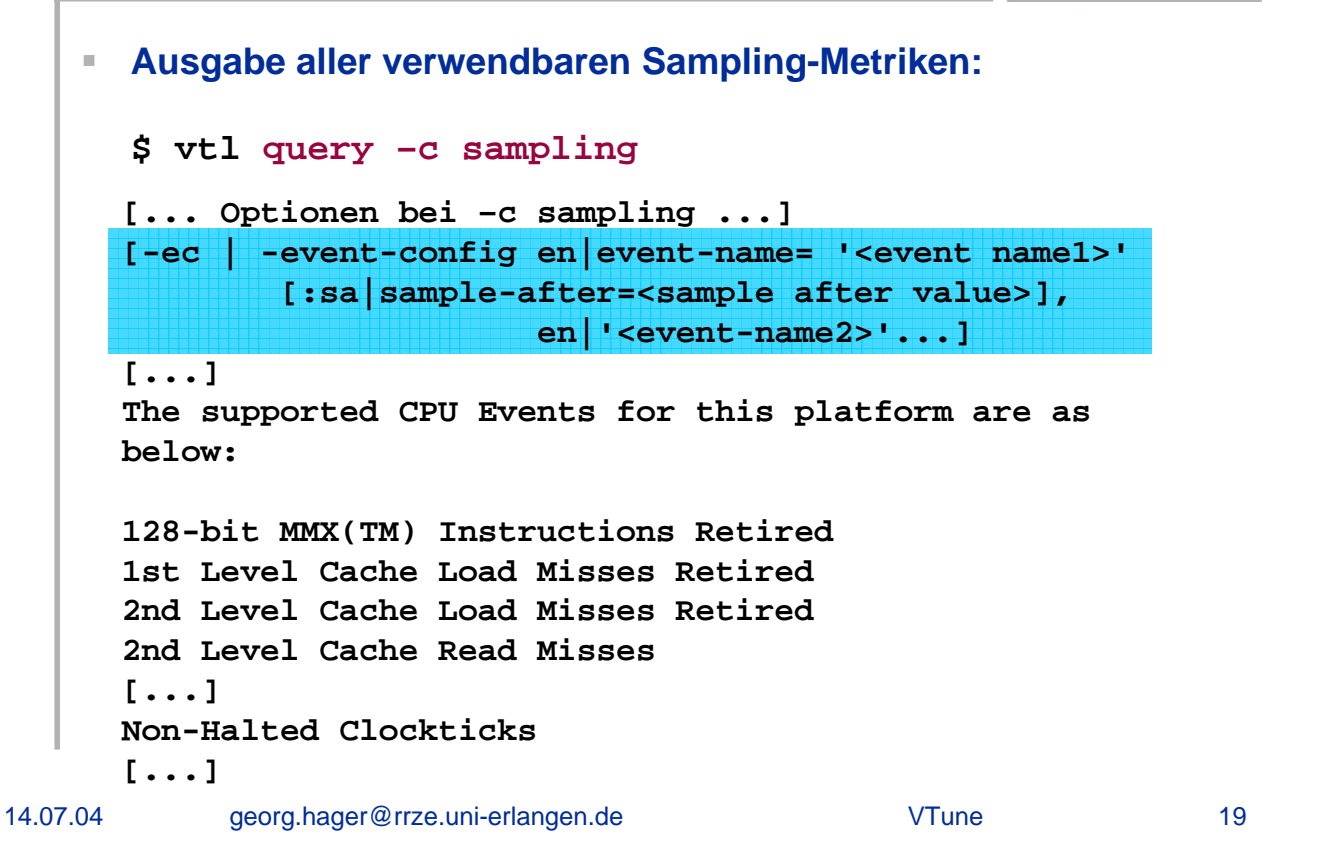

#### **Hardware Performance Counter**

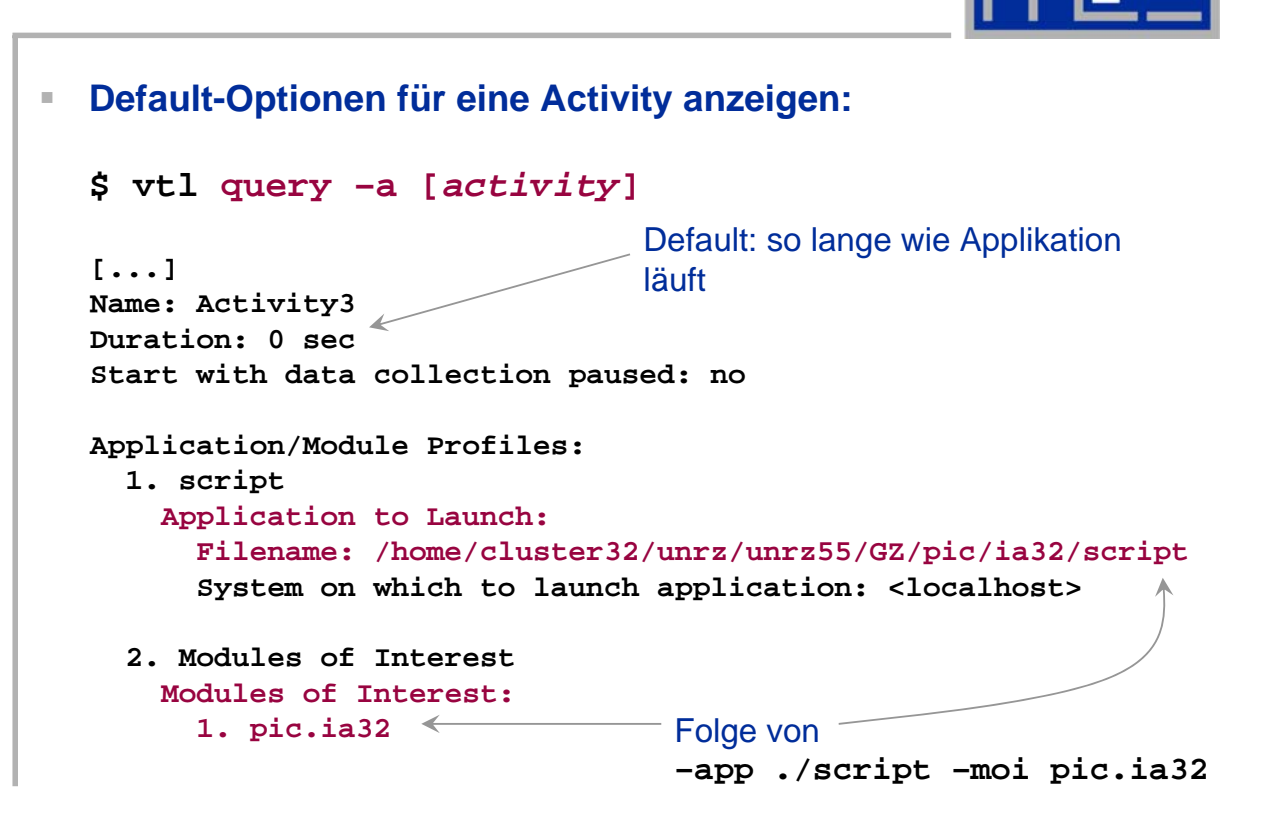

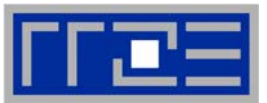

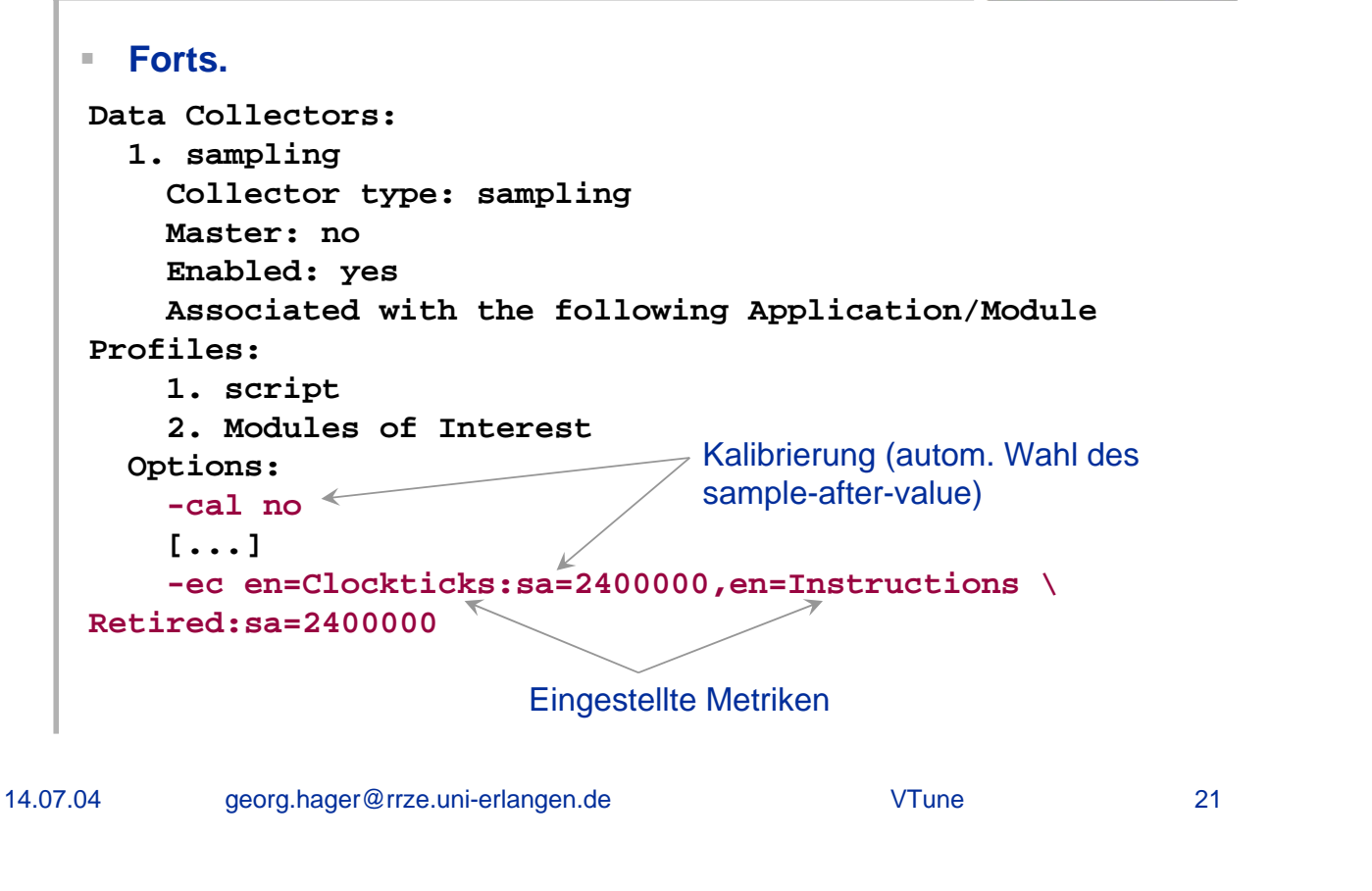

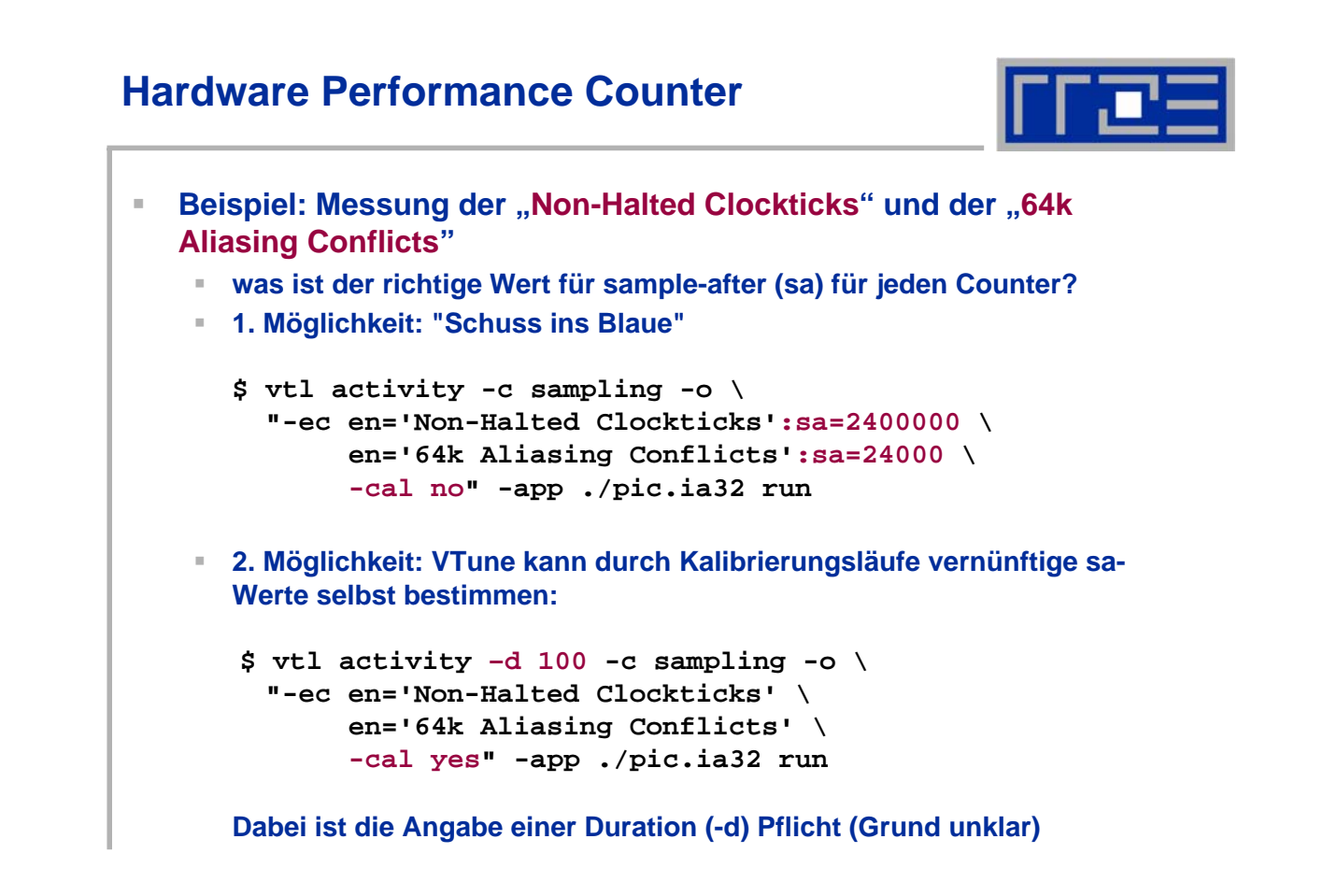

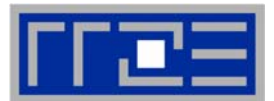

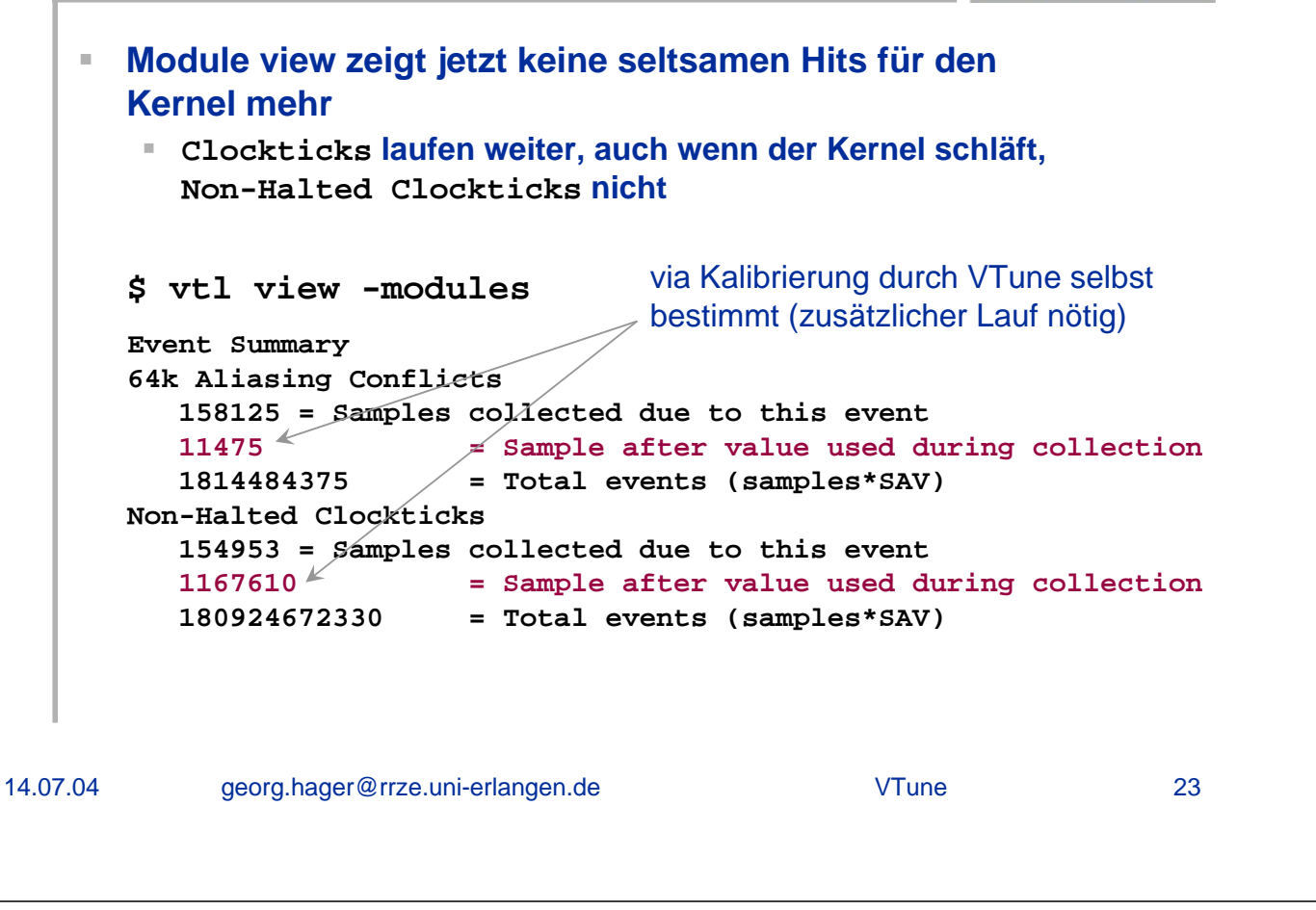

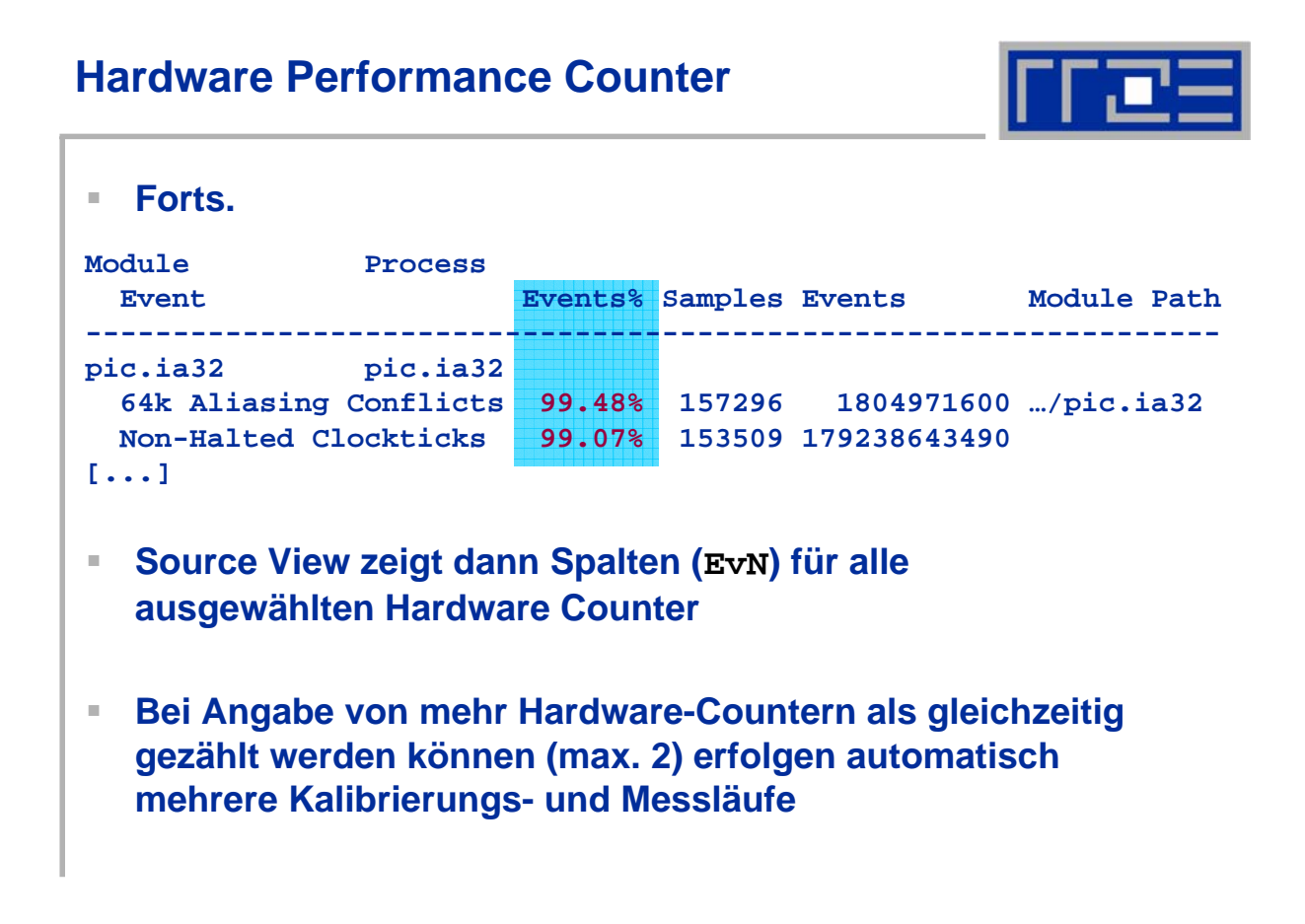

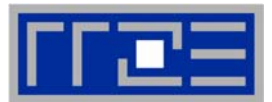

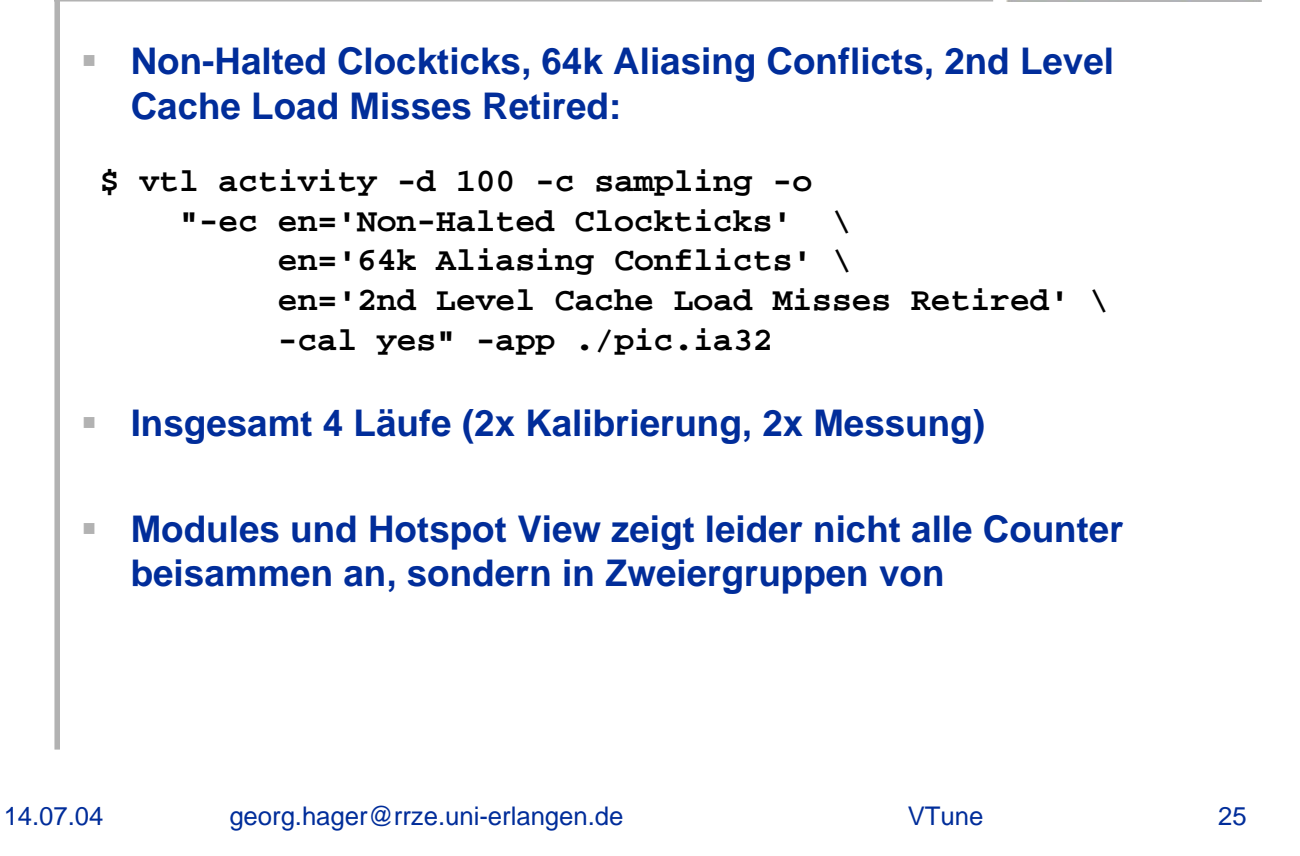

#### **Hardware Performance Counter**

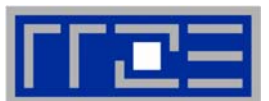

**Tue Jul 13 22:41:39 2004 storm (Run 0) The Sampling Collector is calibrating its collection parameters for the following event (s): 64k Aliasing Conflicts, Non-Halted Clockticks. [...1. Lauf...] Tue Jul 13 22:42:59 2004 storm (Run 0) The Sampling Collector is collecting samples based on the following event(s): 64k Aliasing Conflicts, Non-Halted Clockticks. [...2. Lauf...] Tue Jul 13 22:44:20 2004 storm (Run 0) Sampling data was successfully collected. Tue Jul 13 22:44:22 2004 storm (Run 1) The Sampling Collector is calibrating its collection parameters for the following event(s): 2nd Level Cache Load Misses Retired. [...3. Lauf...] Tue Jul 13 22:45:42 2004 storm (Run 1) The Sampling Collector is collecting samples based on the following event(s): 2nd Level Cache Load Misses Retired. [...4. Lauf...] Tue Jul 13 22:47:02 2004 storm (Run 1) Sampling data was successfully collected. The Activity has finished running.**

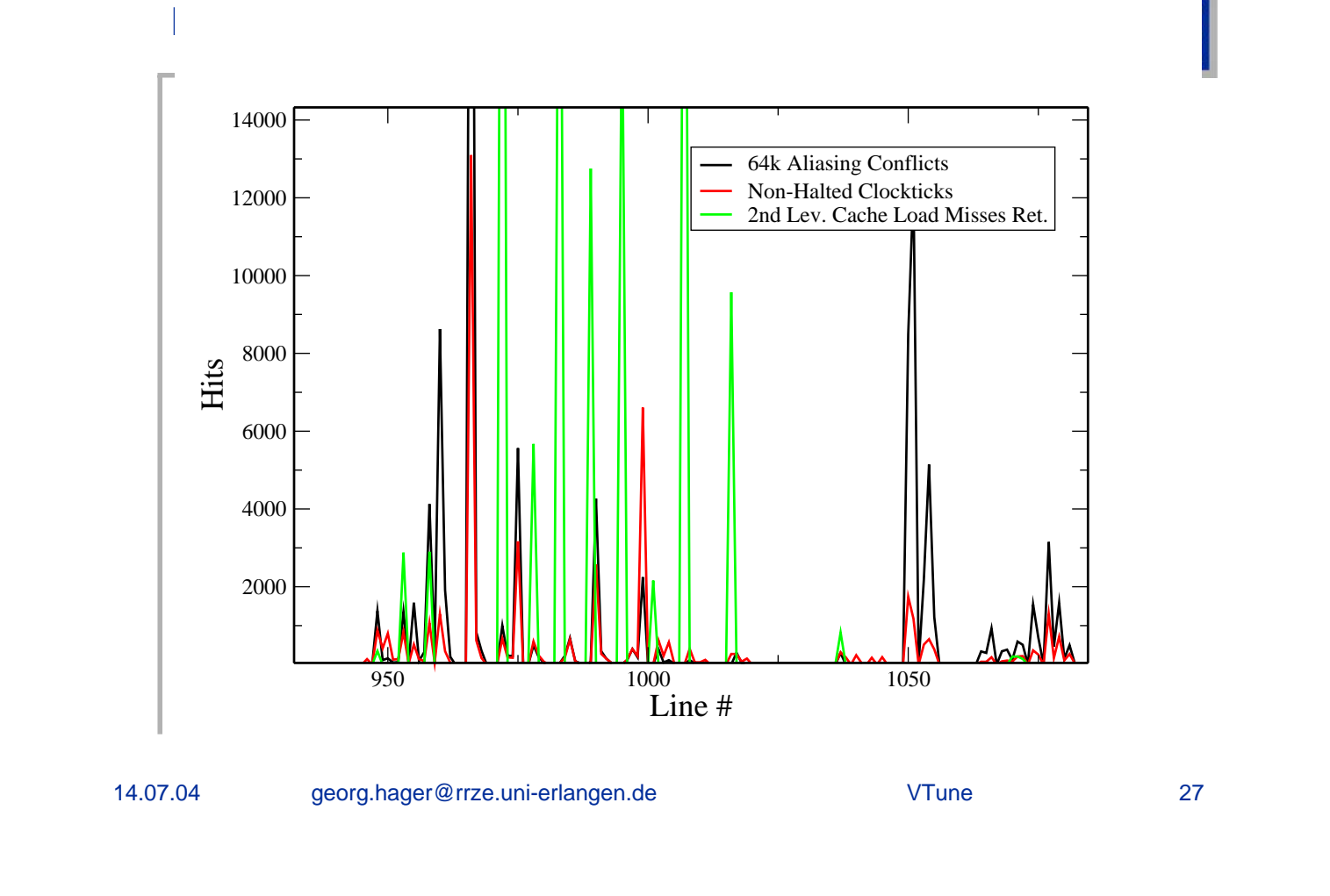

# **Abschließendes**

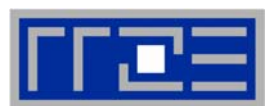

 **Sampling für das komplette System (Beispiel Flops für Itanium 2):**

```
$ vtl activity –d 10 –c sampling \
–o "-ec en=FP_OPS_RETIRED –cal yes" run
```
- **Verschiedene Optionen beim Source view**
	- **Mischung mit Assemblercode in verschiedener Sortierung möglich**
- **ActivityController**
	- **kann benutzt werden, um eine laufende Activity zeitweilig anzuhalten oder zu stoppen**
	- **separates Programm**
- **Einpacken des Projekts zur Visualisierung unter Windows: \$ vtl pack** *filename*

# **Abschließendes**

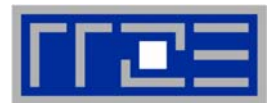

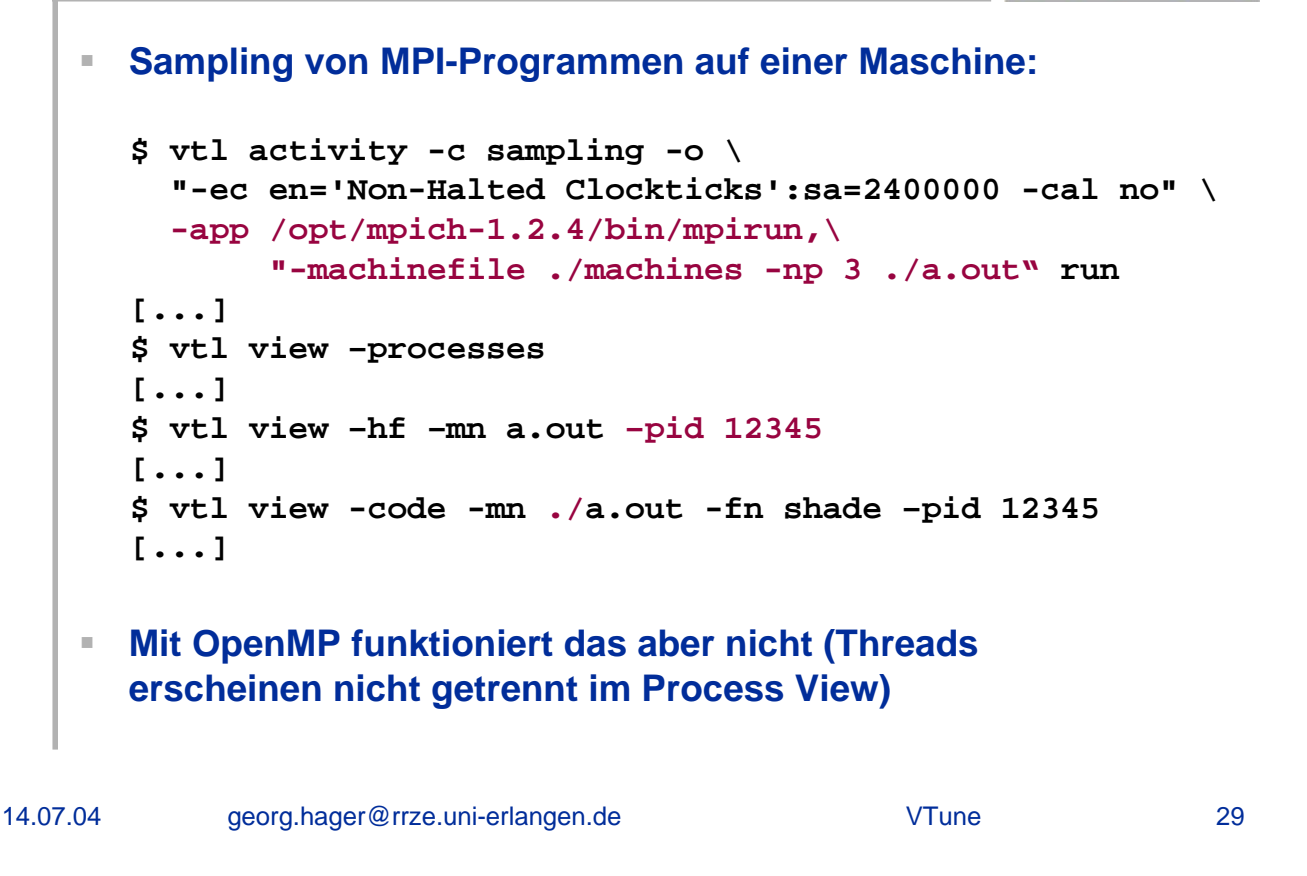

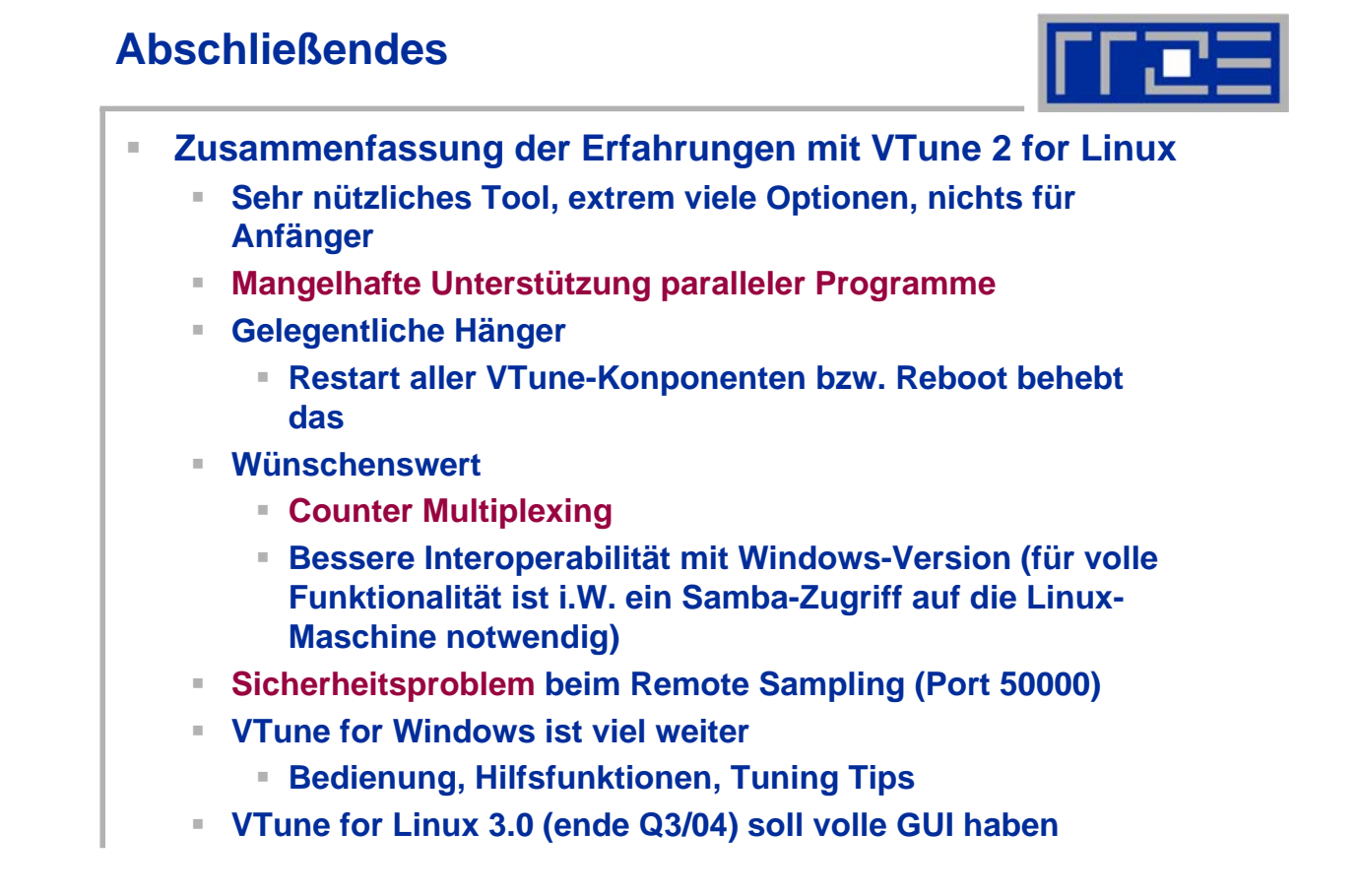

# **OProfile**

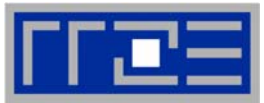

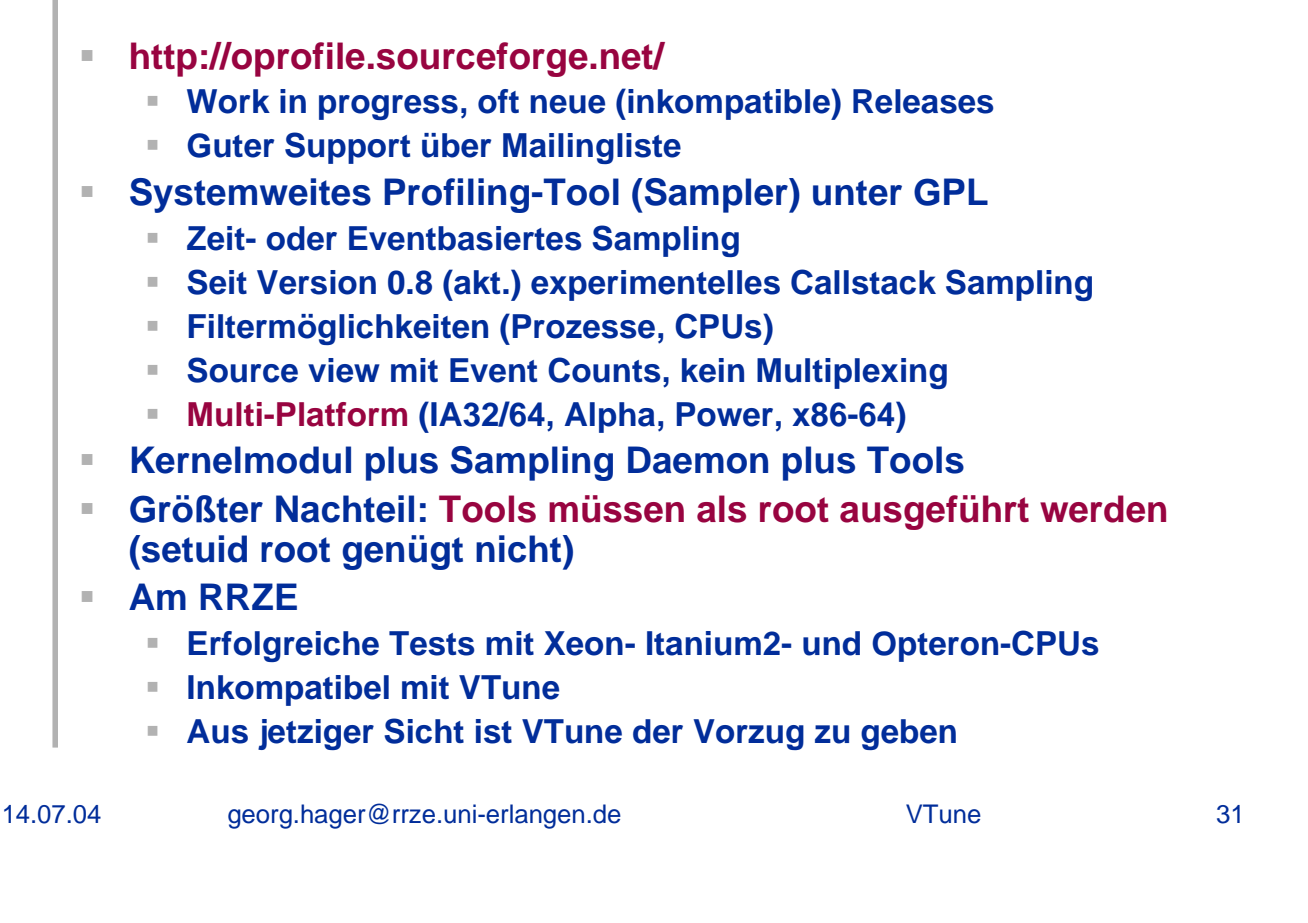